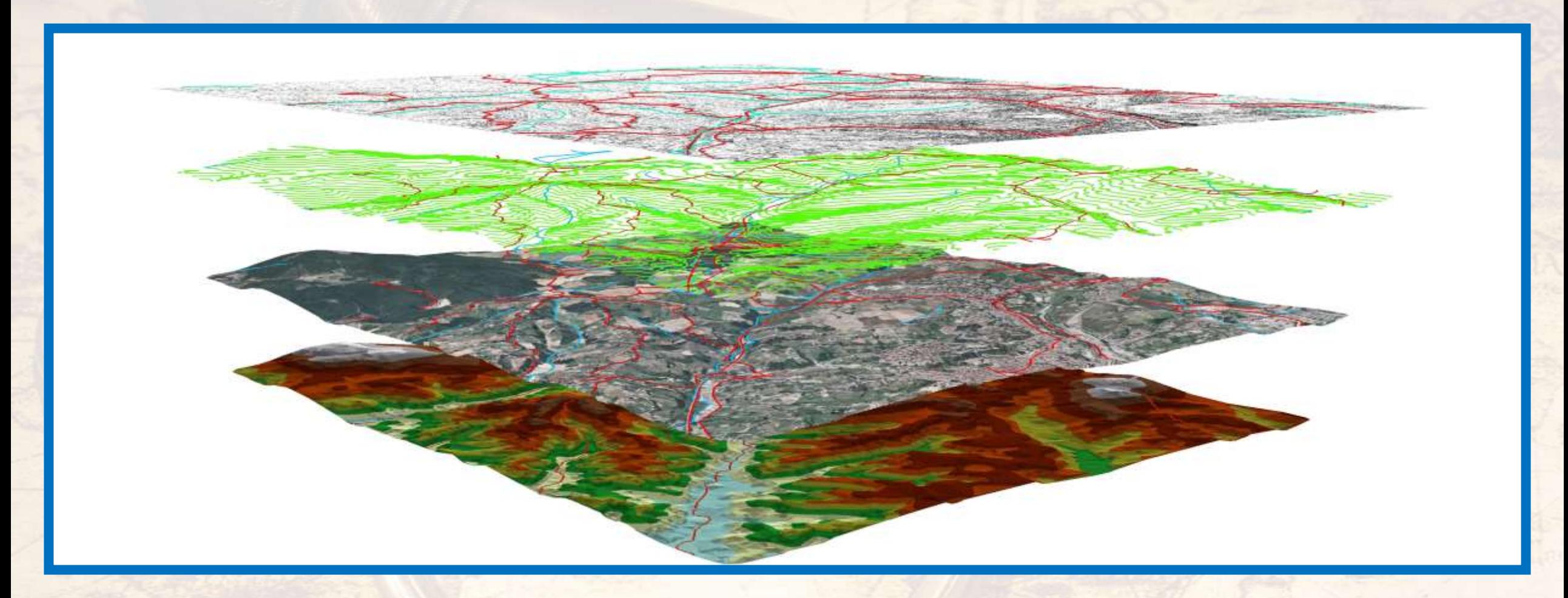

I. Obraz Ziemi

*6a. Geograficzne systemy informacyjne*

# **GIS** (Geographical Information Systems; Geograficzne Systemy Informacjne)

- ➢ **Informacje uzyskane dzięki teledetekcji oraz badaniom naukowym pozwalają rozbudowywać elektroniczne bazy danych o przestrzeni geograficznej, czyli Geograficzne Systemy Informacyjne (ang.** *GIS* **– Geographical Information Systems).**
	- ➢ **Zaczęto je tworzyć na początku lat 90. w USA.**
	- ➢ **GIS – jest specyficznym zbiorem cyfrowych danych i narzędzi komputerowych, służącym do opisu, analizy oraz prezentacji danych przestrzennych (informacji o obiektach i zjawiskach) znajdujących się w przestrzeni geograficznej.**

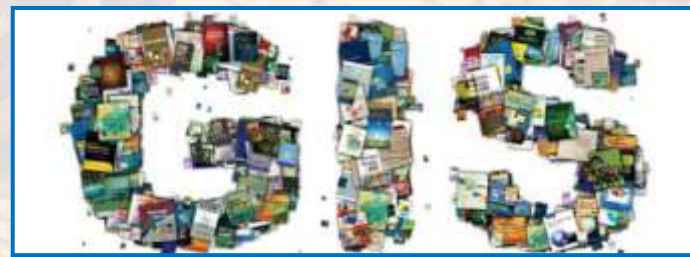

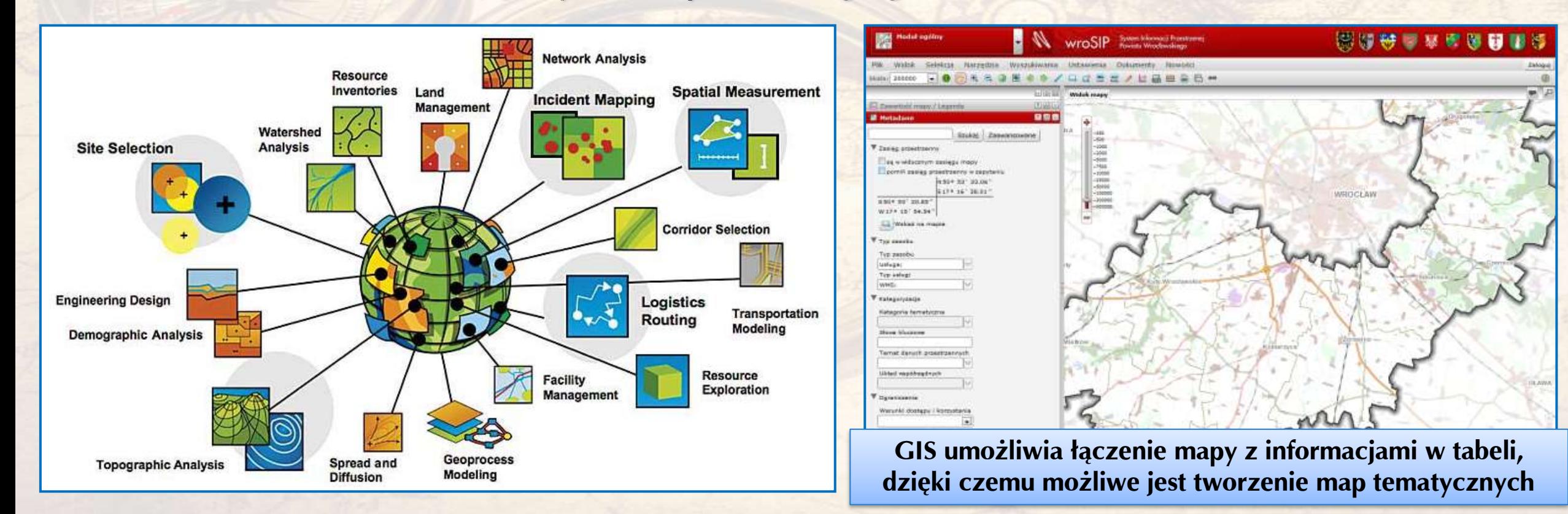

#### Po co stworzono GIS

- ➢ **GIS, czyli obecnie bardzo rozbudowana i szczegółowa baza danych przestrzennych, umożliwia nam dotarcie do bardzo szczegółowych danych o terenie lub obiektach.**
	- ➢ **Zbiór danych zgromadzony w takiej bazie danych pomaga dokonywać porównania różnych obiektów, zgodnie z naszymi oczekiwaniami (szczegółowymi ustawieniami).**
	- ➢ **Dzięki temu możemy sortować dane, wybierać potrzebne i dokonywać dokładnych opisów relacji przestrzennych pomiędzy zjawiskami w środowisku przyrodniczym.**
		- ➢ **Gromadzenie danych w takiej bazie jest niestety bardzo czasochłonne – ale korzystanie bardzo szybkie.**
			- > Ale tutaj postęp technologiczny także bardzo dużo wnosi obecnie coraz więcej danych jest pozyskiwanych niemal **automatycznie i dzięki pomiarom trafiają one bezpośrednie do bazy danych.**

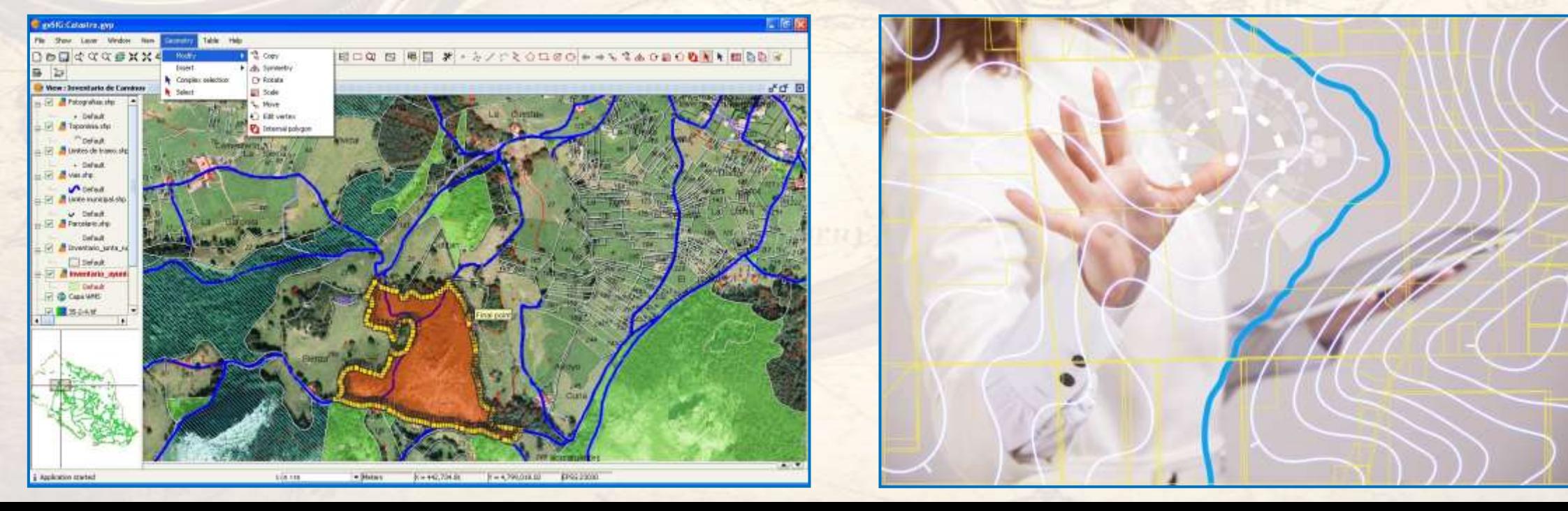

#### **GIS**

- ➢ **GIS – gromadzi szereg informacji przestrzennych przypisanych do konkretnego miejsca.**
	- ➢ **Jest to coś więcej niż tylko zwykła mapa – może ona zgromadzić nieskończenie wiele informacji.**
	- ➢ **Pozwala on szybko nadawać trudnym do interpretacji tabelom wymiar przestrzenny.**
		- ➢ **Przykład:**
			- > dla firm lista klientów z adresami i wielkościami zamówień w tabeli, przedstawiona na cyfrowej mapie nabiera zupełnie **nowej wartości – umożliwia szybkie wyciąganie zupełnie nowych wniosków, wspomagając podjęcie decyzji biznesowej (gdzie np. zlokalizować nowy sklep).**
			- ➢ **dla zwykłych Kowalskich GIS może pomóc w wyborze trasy podróży (unikanie korków) lub miejsca docelowego (położenie, odległość od plaży, do atrakcji turystycznych i in.).**

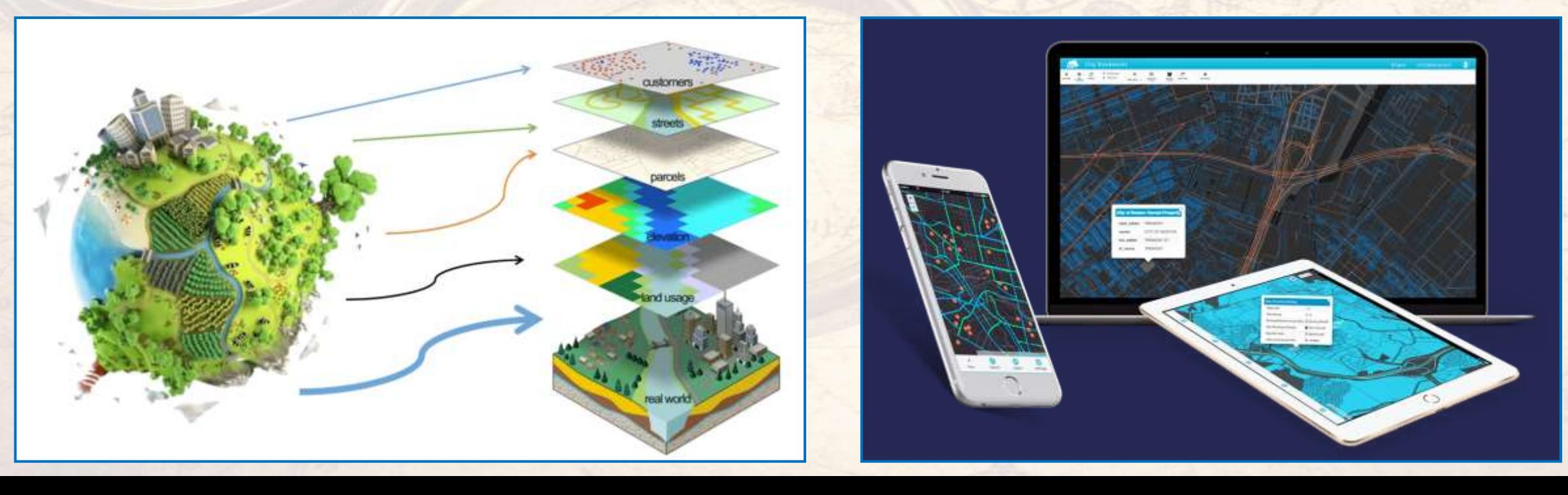

#### **Jak działa GIS**

 $0 - x$ 

- ➢ **W GIS, w celu wizualizacji danych przestrzennych, wykorzystuje się warstwy tematyczne.**
	- ➢ **Każda z takich warstw zawiera dane odnośnie tylko jednego zagadnienia.**

QGIS 2.12.3-Lyon - Letur\_Drought\_2016

➢ **Program komputerowy na podstawie naszych parametrów wyszukuje określone obiekty zgodne z naszymi atrybutami.**

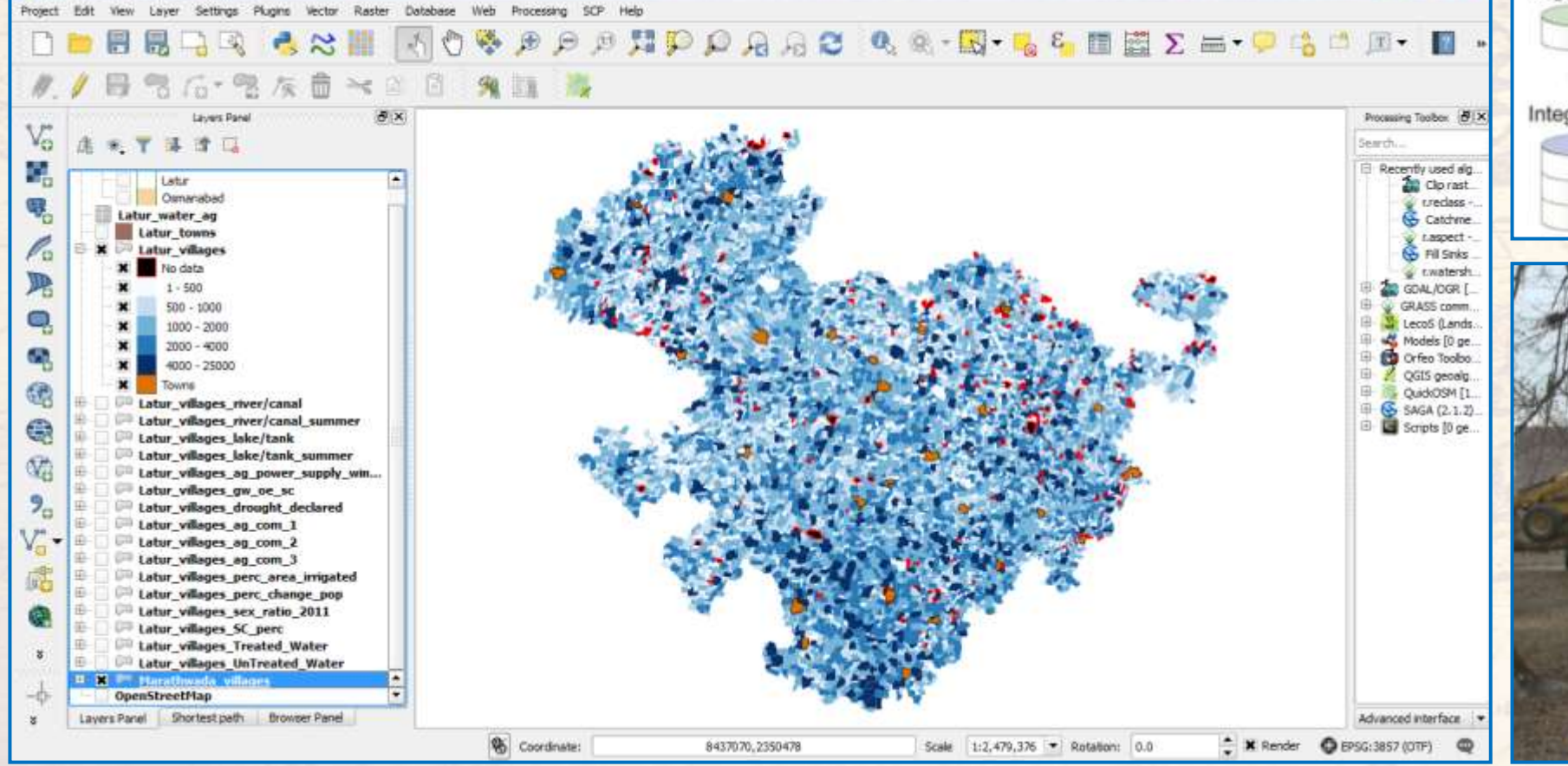

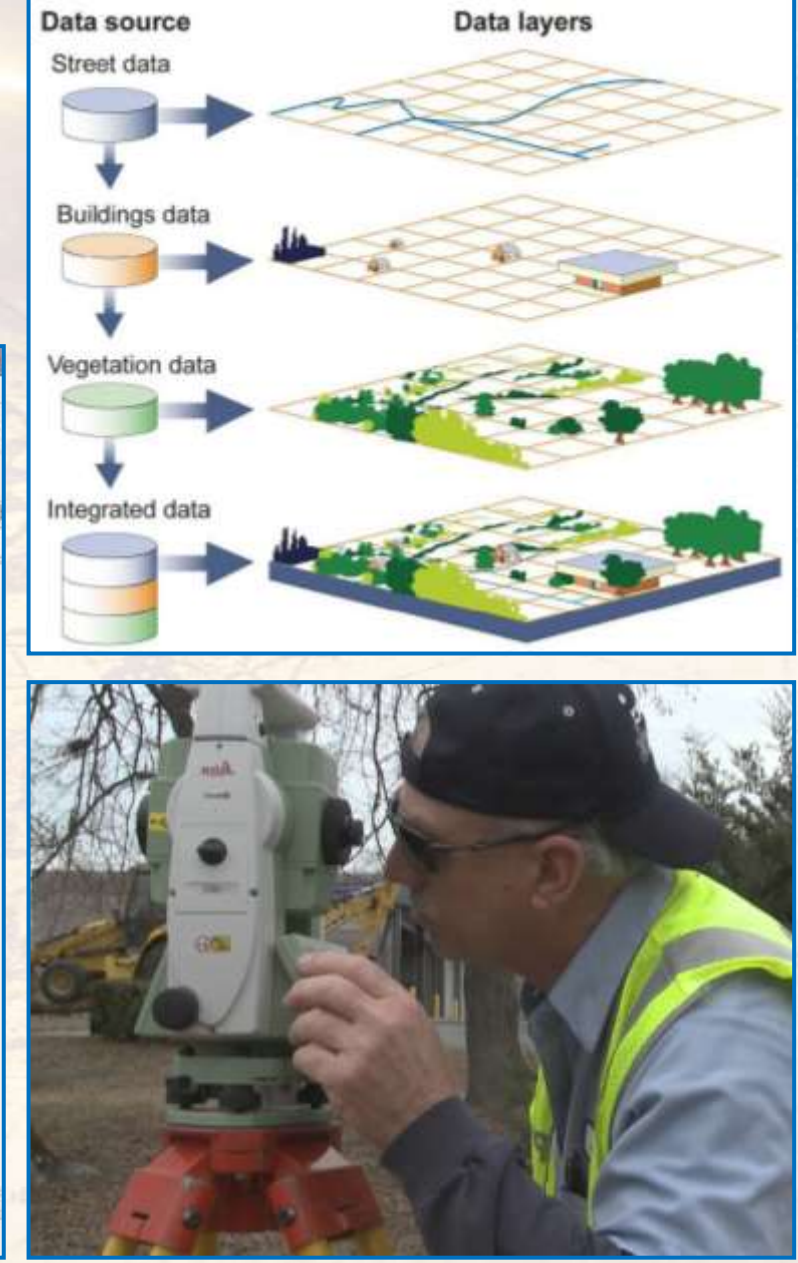

#### **GIS** (Geographical information Systems)

- ➢ **Zaletami GIS są w szczególności:**
	- ➢ **różnorodność informacji geograficznych ciągle aktualizowanych;**
	- ➢ **bezpośredni dostęp do aktualnych map cyfrowych, ogólnogeograficznych i tematycznych, dających się odpowiednio modyfikować, analizować i kopiować;**
	- ➢ **zgrupowanie informacji w blokach tematycznych (np. kartografia, geologia, meteorologia, transport, turystyka, edukacja, nowe wiadomości itd.), co ułatwia wyszukiwanie materiałów oraz ich gromadzenie i przetwarzanie;**
	- ➢ **możliwość uzyskania informacji o wybranym obiekcie w terenie;**
	- ➢ **możliwość wykorzystania danych do przeprowadzania analiz i symulacji komputerowych, co pozwala np.**
		- ➢ **obserwować spływ lawy po zboczu stożka wulkanicznego,**
		- ➢ **wskazywać bezpieczne tereny dla osadnictwa:**
			- ➢ **asejsmiczne tudzież niezagrożone powodziami i lawinami,**
		- ➢ **optymalizować przebieg szlaków transportowych, znajdować najkrótszą drogę do wybranego miejsca itd.**

![](_page_5_Figure_11.jpeg)

## Przykłady wykorzystania GIS

- ➢ **GIS dzięki analizie atrybutów zawartych w bazie, tj. zabudowa, sieć dróg, rzeźba terenu, hydrografia, pokrycie terenu, znajduje obecnie zastosowanie w działaniu wielu służb, np.:**
	- ➢ **policja, np. poszukiwanie osób zaginionych lub przestępców, interwencje, zabezpieczenie imprez masowych,**
	- ➢ **straż pożarna, np. ocena ryzyka wystąpienia pożaru oraz ewentualna walka z pożarem (baza pozwala ustalić w jaki sposób pożar może się rozprzestrzeniać; na podstawie danych można wykonać symulacje komputerowe), a także pomoc w przypadku wystąpienia szkód spowodowanych czynnikami meteorologicznymi (gradobicia, nawalne opady deszczu, wichury i trąby powietrzne),**
	- ➢ **pogotowie ratunkowe – dojazd do osób poszkodowanych, transport medyczny,**
	- ➢ **GOPR, WOPR – akcje poszukiwawcze i ewentualna pomoc poszkodowanym,**
		- ➢ **szczególnie jest to istotne w terenie o specyficznych warunkach środowiskowych – w górach (pomoc GOPR), nad morzem, rzeką lub jeziorem (pomoc WOPR),**

![](_page_6_Figure_7.jpeg)

#### **Geoportale**

➢ **Geoportale – strony internetowe prezentujące dane przestrzenne.**

- ➢ **Umożliwiają one każdej osobie dostęp do wybranych danych GIS (w zależności od ilości danych i charakteru tematycznego portalu).**
- ➢ **Przykładem takiego ogólnodostępnego portalu jest rządowy: [www.geoportal.gov.pl](http://www.geoportal.gov.pl/)**
	- ➢ **Zawiera on szczegółowe mapy topograficzne i zdjęcia lotnicze z całego obszaru Polski.**

![](_page_7_Picture_5.jpeg)

# Możliwości geoportali

➢ **Geoportale umożliwiają skomponowanie własnej mapy poprzez włączanie i wyłączanie warstw tematycznych, które są widoczne na ekranie komputera.**

![](_page_8_Figure_2.jpeg)

# Możliwości geoportali

- ➢ **Dodatkowo niektóre z portali (lub niektóre programy) umożliwiają prezentację danych przestrzennych na podstawie naszych parametrów za pomocą dowolnie wybranych metod kartograficznych.**
	- ➢ **Czasem także możliwe jest łączenie rożnych metod kartograficznych na jednej mapie.**
		- ➢ **Takimi możliwościami dysponuje, m.in. Portal Statystyczny: [www.geo.stat.gov.pl](http://www.geo.stat.gov.pl/)**
			- ➢ **Niestety szczegółowość danych, metody kartograficzne i inne możliwości są tu ograniczone w zależności od danych.**

![](_page_9_Figure_5.jpeg)

Metodą kartogramu przedstawiono "zwierzęta gospodarskie – udział województw w pogłowiu", zaś metodą kartodiagramu "pogłowie bydła ogółem wg województw".

geoportal.gov.pl

Zaloguj / Zangestog var

**South** 

**Krok 1: Na stronie [www.geoportal.gov.pl](http://www.geoportal.gov.pl/), wchodzimy na podstronę Geoportalu Krajowego.**

![](_page_10_Figure_2.jpeg)

#### **Krok 2: Przechodzimy do wyszukiwarki:**

- ➢ **W oknie "SZUKAJ" – wpisujemy nazwę miejscowości, np. "Kazimierz Dolny".**
	- ➢ **Wybieramy "Kazimierz Dolny, gmina".**
	- ➢ **Możemy także wyszukać nasz obszar ręcznie wykorzystując narzędzie do powiększenia lub powiększając za pomocą myszki (pokrętła).**

![](_page_11_Picture_5.jpeg)

**Krok 3: Pokrętłem myszki ustawiany pożądaną skalę naszej mapy, np. 1:50 000 i przesuwamy wciskając lewym przycisk myszy mapę tak aby na górze na środku była miejscowość Kazimierz Dolny.**

![](_page_12_Figure_2.jpeg)

**Krok 4: Klikamy na symbol "zawartość mapy" – rozwijamy menu.**

Włączamy następnie z folderu "Rzeźba terenu" warstwę o nazwie "ISOK Cieniowanie" (czyli podgląd terenu bez **roślinności i zabudowy) oraz odznaczamy folder o nazwie "Dane topograficzne".**

![](_page_13_Picture_3.jpeg)

**Krok 5: Z menu warstwy "ISOK Cieniowanie" – wybieramy "Przeźroczystość" i ustawiamy ten parametr, tak aby uzyskać charakterystyczne elementy rzeźby tego obszaru.**

![](_page_14_Figure_2.jpeg)

**Krok 6: Dokonujemy opisu rzeźby terenu wybranego fragmentu.**

**Dzięki warstwie "ISOK Cieniowanie" uwidaczniają się nam wąwozy, wydmy, starorzecza i obecna dolina Wisły.**

![](_page_15_Figure_3.jpeg)

#### **Krok 7: Uaktywnij na koniec warstwę "Ortofotomapa".**

**Możesz także uaktywniać różne warstwy, w celu wykonania dokładniejszej analizy, dzięki temu łatwo stwierdzisz że największe kompleksy leśne występują w otoczeniu wydm zbudowanych z piasków luźnych, czyli na terenach o kiepskich glebach, zaś najwięcej terenów zielonych (łąk i pastwisk) jest w otoczeniu dawnych starorzeczy.**

![](_page_16_Picture_3.jpeg)

# KONIEC

![](_page_17_Picture_1.jpeg)

**Materiały pomocnicze do nauki Opracowane w celach edukacyjnych (niekomercyjnych)**

> Opracowanie i redakcja: *Sławomir Dmowski Kontakt: kontakt@geografia24.eu*

> > **WSZELKIE PRAWA ZASTRZEŻONE - KOPIOWANIE ZABRONIONE -**